Laman web jurnal: http://ejournal.stikom-db.ac.id/index.php/processor

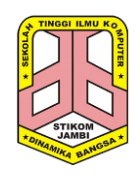

**Processor: Jurnal Ilmiah Sistem Informasi, Teknologi Informasi dan Sistem Komputer**

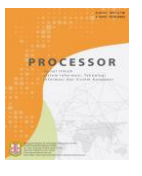

P-ISSN: 1907-6738 | E-ISSN: 2528-0082

# Perancangan Aplikasi E-Learning Pada MTS Negeri 1 Merangin Sharipuddin<sup>1</sup>, Effiyaldi<sup>2</sup>, Dwi Febryanto<sup>3</sup>

1,2,3STIKOM Dinamika Bangsa, Jl. Jendral Sudirman - Thehok, Jambi, 36138, Indonesia

### **ABSTRACT**

The learning process that takes place in MTS Negeri 1 Merangin is still conventional, teachers and students are still face to face directly to conduct the teaching-learning process, so that if the teacher is unable to attend then the information about the subject matter delivered is less than optimal and the limited time provided causes the process to slow down learning and lack of understanding of subject matter in students. E-learning is an effective learning process created by combining digitally delivered content with learning support services and facilities. Application is built using Macromedia Adobe Dreamweaver CS5 and MySQL database. The results of this study are an e-learning application that can provide convenience to students to access subject matter even though there is no meeting in the classroom and as an alternative solution for teachers to be able to provide material even though they cannot attend the class.

Keywords: E-Learning, Aplikasi, Web

### **ABSTRAK**

Proses pembelajaran yang berlangsung di MTS Negeri 1 Merangin masih bersifat konvensional, guru dan murid masih bertatap muka secara langsung untuk melakukan proses belajar-mengajar, sehingga apabila guru berhalangan hadir maka informasi tentang materi pelajaran yang disampaikan kurang maksimal dan keterbatasan waktu yang disediakan menyebabkan lambatnya proses pembelajaran dan kurangnya pemahaman materi pelajaran pada siswa. E-learning adalah proses pembelajaran efektif yang diciptakan dengan cara menggabungkan konten yang disampaikan secara digital dengan jasa dan sarana pendukung pembelajaran. Aplikasi dibangun menggunakan Macromedia Adobe Dreamweaver CS5 dan database MySQL. Hasil dari penelitian ini adalah sebuah aplikasi e-learning yang dapat memberikan kemudahan pada siswa untuk mengakses materi pelajaran meski tidak ada pertemuan di kelas dan sebagai solusi alternatif bagi guru untuk tetap dapat memberikan materi meski tidak bisa hadir saat jam pelajaran. Kata Kunci: E-Learning, Aplikasi, Web

# **1. PENDAHULUAN**

Aplikasi adalah penggunaan dalam suatu komputer, instruksi (instruction) atau pernyataan (statement) yang disusun sedemikian rupa sehingga komputer dapat memproses input menjadi output [1]. Aplikasi dapat diartikan juga sebagai program komputer yang dibuat untuk menolong manusia dalam melaksanakan tugas tertentu.

E-learning merupakan suatu jenis belajar mengajar yang memungkinkan tersampaikannya bahan ajar ke siswa dengan menggunakan media Internet, Intranet atau media jaringan komputer lain. Saat ini konsep e-learning sudah banyak diterima oleh masyarakat dunia, terbukti dengan maraknya implementasi e-learning di lembaga pendidikan (sekolah, training dan universitas) maupun industri (Cisco System, IBM, HP, Oracle, dsb). Pengembangan e-learning tidak semata-mata hanya menyajikan materi online saja, namun harus komunikatif dan menarik. Materi pelajaran didesain seolah peserta didik belajar di hadapan pengajar melalui layar komputer yang dihubungkan melalui jaringan internet [2].

Saat ini, aplikasi berbasis web banyak dibuat di berbagai bidang salah satunya yaitu e-learning. Dengan aplikasi berbasis web, informasi dari e-learning bisa diakses oleh pengguna dengan mudah, baik yang bersifat statis maupun dinamis. Implementasi elearning banyak digunakan dalam bidang pendidikan karena e-learning digunakan sebagai media pembelajaran untuk memudahkan para siswa dalam melakukan pembelajaran.

MTS Negeri 1 Merangin merupakan sekolah negeri tingkat menengah pertama di kabupaten Merangin, tepatnya beralamat di Pasar Atas Bangko, Bangko, Kabupaten Merangin, Jambi-37372. Saat ini proses pembelajaran MTS Negeri 1 Merangin mengalami permasalahan dalam proses pembelajaran yaitu masih menggunakan cara konvensional. Dengan kata lain proses pembelajaran yang masih dilakukan secara tatap muka dan hanya terjadi dalam kelas saja dalam wilayah sekolah pada jam pelajaran yang telah ditetapkan dimana, guru menerangkan dan siswa mencatat. Apabila guru berhalangan hadir maka materi pelajaran yang diberikan tidak maksimal. Selain itu keterbatasan waktu menyebabkan capaian kurikulum tidak maksimal, sehingga berdampak kesulitan siswa saat menjawab soal ujian, selain itu akibat pengelolaan data nilai yang masih manual menyebabkan seringnya terjadi nilai siswa tertukar yang tidak sengaja dilakukan oleh pihak guru.

Dari masalah yang penulis temukan, penulis tertarik melakukan suatu penelitian dengan menganalisis permasalahan yang terjadi dalam proses belajar mengajar serta membangun aplikasi e-learning untuk meningkatkan hasil belajar siswa MTS Negeri 1 Merangin.

# **2. TINJAUAN PUSTAKA**

# *2.1. E-Learning*

Suteja dan Harjoko mendefinisikan E-Learning adalah kepanjangan dari elektronic learning yang merupakan cara baru dalam proses belajar mengajar dengan menggunakan media elektronik khususnya internet sebagai sistem pembelajarannya [3]. Jaya Kumar mengungkapkan E-learning merupakan sebagai media sembarang pengajar dan pembelajaran yang menggunakan suatu rangkaian elektronik (LAN, WAN, atau internet) untuk menyampaikan isi pembelajaran, interaksi, atau bimbingan antara staf pengajar dengan para mahasiswa [4].

# *2.2. Fungsi E-Learning*

Fungsi E-Learning dalam kegiatan pembelajaran didalam kelas *(classroom instruction)* ada 3, yaitu:

1. Suplemen (Tambahan)

E-Learning berfungsi sebagai suplemen (tambahan), yaitu: peserta didik mempunyai kebebasan memilih, apakah akan memanfaatkan materi E-Learning atau tidak. Dalam hal ini, tidak ada kewajiban/ keharusan bagi peserta didik untuk mengakses materi E-Learning

2. Komplemen (Pelengkap)

E-Learning berfungsi sebagai komplemen (pelengkap), yaitu: materinya diprogramkan untuk melengkapi materi pembelajaran yang diterima peserta didik didalam kelas. Disini berarti materi E-Learning diprogramkan untuk menjadi materi reinforcement (penguatan) atau remedial bagi peserta didik didalam mengikuti kegiatan pembelajaran konvensional.

3. Substitusi (Pengganti)

Beberapa perguruan tinggi dinegara-negara maju memberikan beberapa alternatif modal kegiatan pembelajaran/perkuliahan kepada para peserta didiknya. Tujuannya agar peserta didik dapat secara fleksibel mengelola kegiatan perkuliahannya sesuai dengan waktu dan aktifitas sehari-hari peserta didik [5].

### *2.3. Kategori E-Learning*

Ada tiga komponen utama yang menyusun E-Learning, yaitu:

1. E-Learning sistem

Sistem perangkat lunak yang memvirtualisasi proses belajar mengajar konvensional. Bagaimana manajemen kelas, pembuatan materi atau konten, forum diskusi, sistem penilaian (raport), sistem ujian online dan segala fitur yang berhubungan dengan manajemen proses belajar mengajar. Sistem peranggkat lunak tersebut sering disebut dengan LMS (Learning Management Sistem).

2. E-Learning Content (Isi)

Konten dan bahan ajar yang ada pada E-Learning sistem (Learning Management Sistem). Konten dan bahan ajar ini bisa dalam bentuk multimedia-based content (konten berbentuk multimedia interaktif) atau text-based content (konten berbentuk teks seperti pada buku pelajaran biasa).

#### 3. E-Learning infrastucture (Peralatan) Infrastruktur E-Learning dapat berupa personal computer (PC), jaringan komputer dan perlengkapan multimedia termasuk didalamnya peralatan teleconference apabila kita memberikan layanan synchronous learning melalui teleconference.[5]

### *2.4. Penelitian Sejenis*

Penelitian yang dilakukan oleh Muhammad Ridwan dengan judul Perancangan Sistem E-Learning sebagai media pembelajaran pada SMK PGRI 1 Kota Jambi pada tahun 2017 menghasilkan sebuah sistem e-learning untuk sekolah SMK PGRI 1 kota jambi yang mempermudah siswa mengikuti pembelajaran dilengkapi fasilitas latihan online dan guru dapat mencetak laporan nilai dari latihan yang dikerjakan oleh siswa. [6]

Penelitian lainnya dilakukan oleh Ahmad Syahroni pada tahun 2017 dengan judul Perancangan dan Implementasi E-Learning pada SMAN 2 Kuala Tungkal. Penelitian ini menghasilkan sebuah e-learning yang mempermudah semua pihak yaitu sekolah, guru dan murid sehingga cukup efektif untuk tercapainya kegiatan belajar mengajar baik dalam kelas maupun diluar kelas, dilengkapi fasilitas upload dan download materi oleh siswa sehingga penyampaian materi lebih cepat dan lebih mudah.[7].

Selanjutnya pada tahun 2017, Ambo Tuo juga melakukan penelitian dengan judul Perancangan E-Learning Pada SMA Negeri 4 Tanjung Jabung Timur. Hasil penelitiannya berupa website e-learning yang dibuat untuk membantu guru dan siswa dalam proses belajar mengajar secara maksimal serta dapat mengatasi permasalahan siswa yang mengalami ketertinggalan materi pelajaran yang memudahkan dalam pendistribusian materi pelajaran [8].

# **3. METODOLOGI PENELITIAN**

Penelitian ini dilaksanakan melalui beberapa tahapan sebagai berikut :

1. Identifikasi masalah

Pada tahap ini penulis mengidentifikasi lingkungan sekitar dan juga menggali informasi sehingga nantinya dapat dianalisis untuk menemukan sebuah masalah ilmiah yang dapat memberikan solusi atau manfaat bagi kehidupan masyarakat.

2. Studi Literatur

Pada tahap ini dilakukan pencarian landasan-landasan teori yang diperoleh dari berbagai buku dan juga sumber dari internet untuk melengkapi konsep dan teori, sehingga memiliki landasan dan keilmuan yang baik dan sesuai.

### 3. Pengumpulan data

Sebagai bahan pendukung yang berguna bagi penulis dalam mengumpulkan data yang diperlukan wawancara dengan kepala sekolah, guru, tata usaha dan pihak-pihak yang terkait untuk mendapatkan informasi yang dibutuhkan, dan melakukan pengamatan dalam proses belajar mengajar di sekolah.

4. Pengembangan Sistem

Pada tahap ini dilakukan pengembangan sistem dengan menggunakan model waterfall (air terjun). Model waterfall, kadangkadang disebut siklus hidup klasik, menyarankan pendekatan sekuensial sistematis untuk pengembangan perangkat lunak yang dimulai dengan spesifikasi pelanggan tentang persyaratan dan perkembangannya melalui tahapan perencanaan, pemodelan dan konstruksi, dan penyebaran; berpuncak pada dukungan yang berkelanjutan dari software yang telah diselesaikan[9].

5. Penyusunan Laporan Penelitian Seluruh aktifitas penelitian didokumentasikan dan disusun dalam bentuk laporan penelitian.

# **4. HASIL DAN PEMBAHASAN**

### *4.1. Analisis Sistem*

Aktivitas belajar mengajar di MTS Negeri 1 Merangin berjalan secara konvensional. Siswa dan guru berinteraksi di kelas saat jam pelajaran berlangsung. Guru menjadi sentral kegiatan pembelajaran untuk kelancaran proses belajar mengajar. Hal ini memunculkan beragam permasalahan, di antaranya sebagai berikut :

- 1. Siswa sulit dalam mencatat dan menerima materi ataupun latihan yang diberikan oleh guru karena pembelajaran di dalam kelas kerena tidak dapat diulang kembali sehingga mengurangi mutu pemberian pelajaran dalam kelas
- 2. Siswa dan guru juga sulit untuk melakukan interaksi karena terbatas oleh waktu dan tempat yang hanya dapat dilakukan di dalam kelas ataupun sekolah.
- 3. Penyebaran informasi yang terkadang lambat dikarenakan hanya terdapat di dalam mading ataupun papan pengumuman sehingga informasi-informasi yang diberikan hanya terbatas dan terkadang sulit dipahamin oleh siswa
- 4. Pihak sekolah sulit untuk melakukan penyimpanan data siswa, data guru, data materi pelajaran dan data pengumuman dikarena harus menggunakan kertas dan juga membutuhkan biaya yang besar.

Atas permasalahan tersebut, penulis menyimpulkan bahwa solusi yang tepat adalah sebagai berikut :

- 1. Merancang sebuah aplikasi sistem e-learning berbasis web dengan memberikan kemudahan untuk siswa mendownload materi pelajaran, soal-soal latihan yang telah diberikan di dalam kelas dan juga terdapat fasilitas tambahan dimana siswa dapat mendownload artikel-artikel pelajaran untuk menambah wawasan dari siswa ataupun guru dalam MTS Negeri 1 Merangin.
- 2. Sistem juga memberikan kemudahan untuk siswa atau guru berinteraksi langsung melalui internet tanpa harus langsung bertatap muka dengan fasilitas yang diberikan yaitu forum.
- 3. Sistem memberikan fasilitas pengumuman dan informasi-informasi mengenai MTS Negeri 1 Merangin sehingga penyampain informasi dapat dilakukan secara up-to-date.
- 4. Sistem menggunakan database MySQL untuk menampung data siswa, guru dan materi serta artikel, sehingga memudahkan pihak MTS Negeri 1 Merangin dalam pengorganisasian terhadap data yang akan dikelola.

### *4.2. Analisis Kebutuhan Sistem*

Diagram use case secara visual mewakili interaksi antara pengguna dan sistem informasi [10]. Untuk menggambarkan sistem yang baru yang dirancang memiliki 4 orang aktor yaitu admin atau tata usaha, pengunjung, guru dan siswa yang memiliki peranan masingmasing dalam menjalan aplikasi yang akan dirancang.

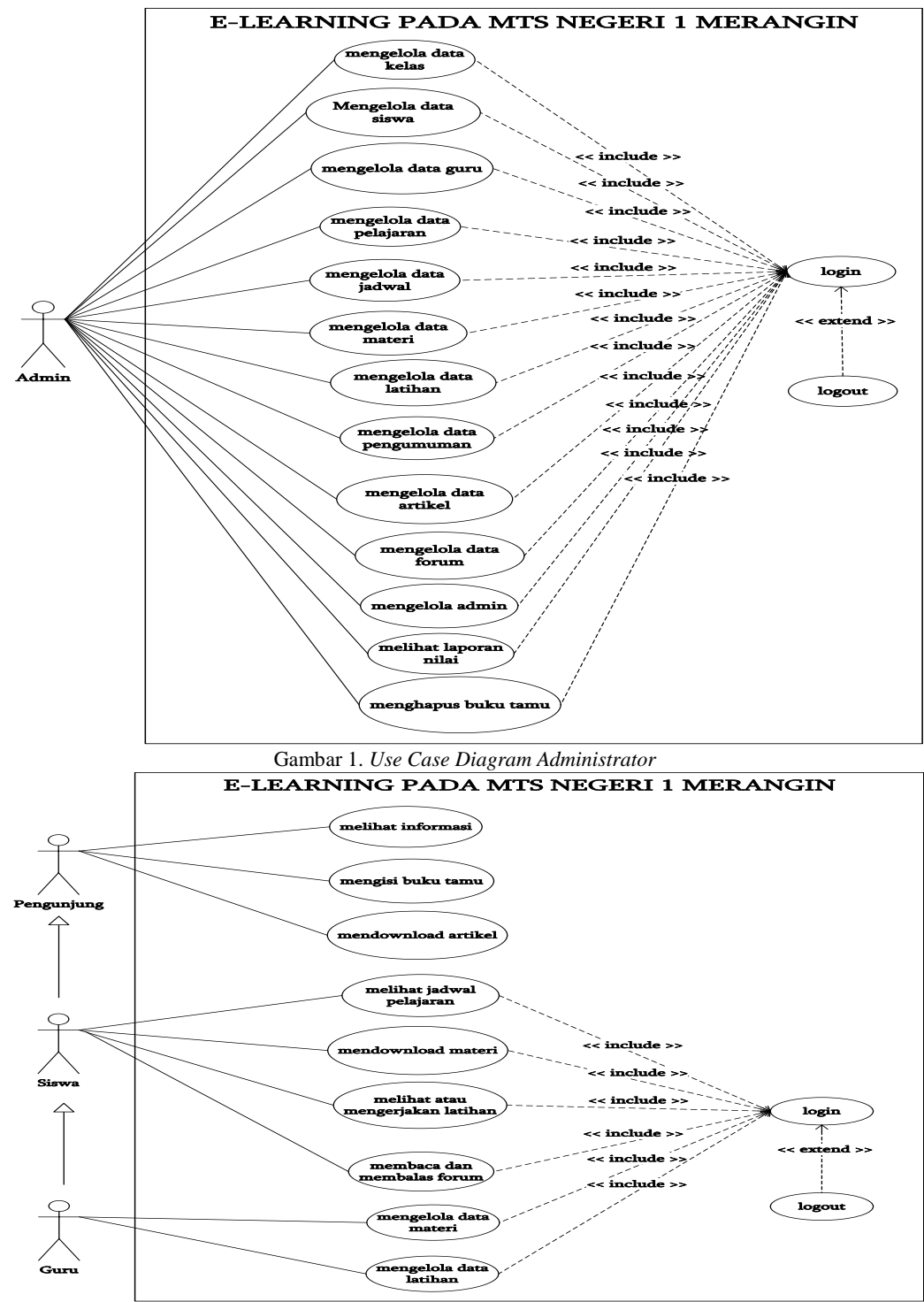

Gambar 2. *Use Case Diagram* Pengunjung, Siswa dan Guru

Kebutuhan data untuk perangkat lunak yang akan dibuat dapat digambarkan dengan Class Diagram yang dapat dilihat pada gambar 3

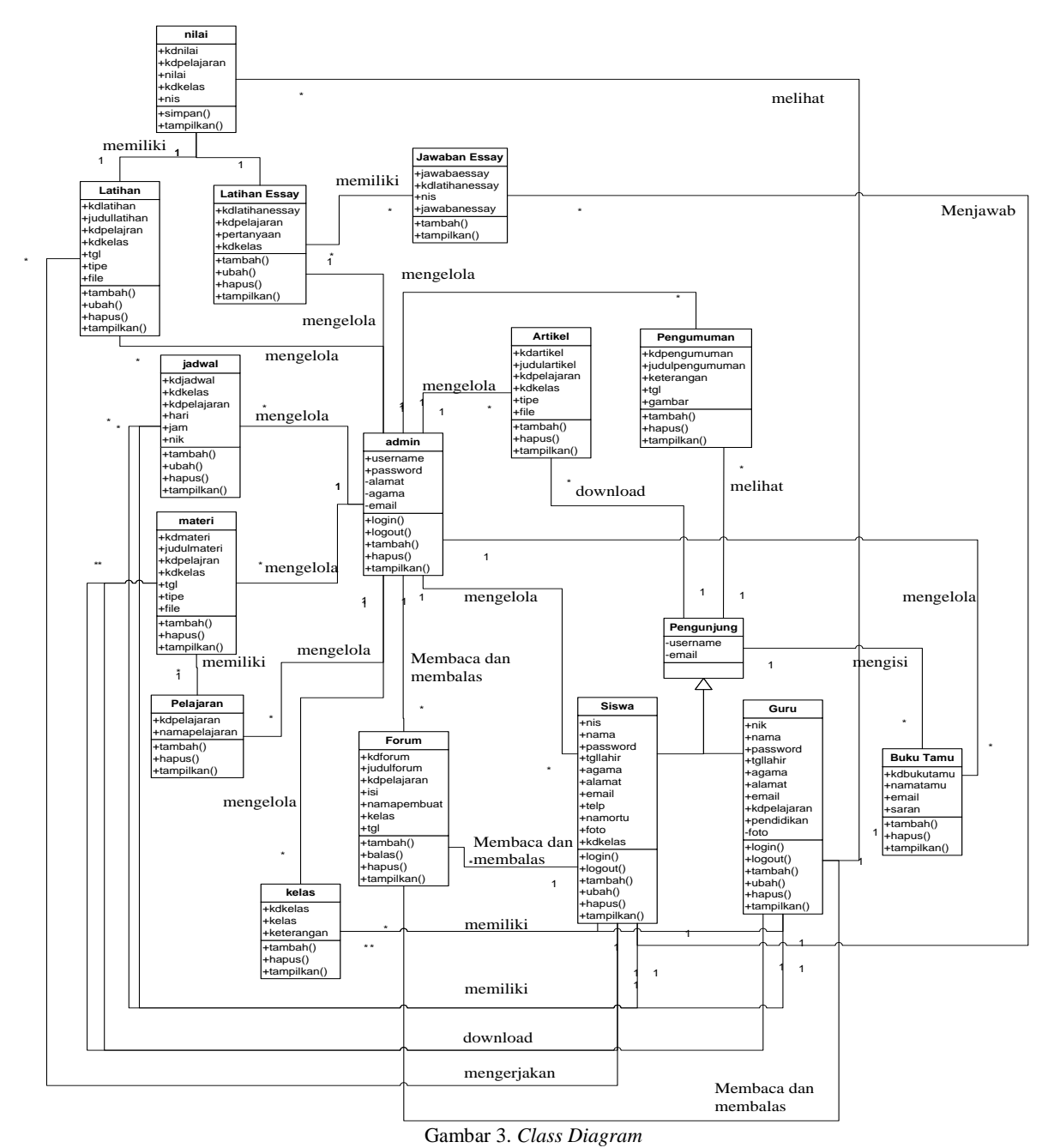

# *4.3. Implementasi Sistem*

Implementasi program digunakan untuk menerapkan perancangan program yang dibuat sesuai dengan sistem yang telah dirancang. Implementasi memandukan dengan rancangan basis data menggunakan *database* MySQL, rancangan antar muka baik rancangan input ataupun rancangan output dan algoritma program menggunakan bahasa pemograman PHP menjadi satu kesatuan yang berfungsi sebagai media mengolahan data serta dijalakan menggunakan *browser* seperti *Firefox, chorme* ataupun *browser* lainnya. Adapun hasil dari implementasi program aplikasi *e-learning* pada MTS Negeri 1 Merangin, dapat dilihat sebagai berikut:

### 1. Halaman *Input* Buku Tamu

Halaman input buku tamu digunakan pengunjung *website* untuk menambah kritik ataupun saran yang dapat membangun MTS Negeri 1 Merangin.

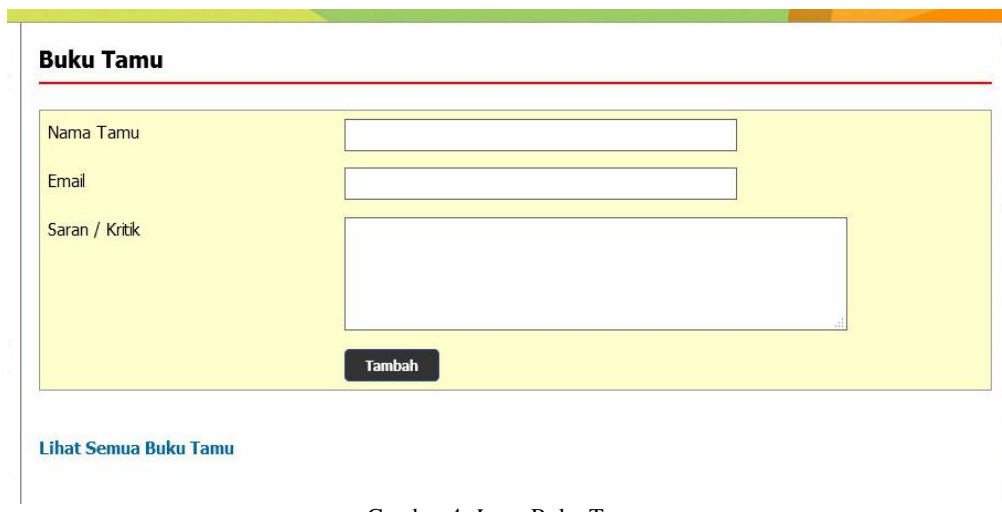

### Gambar 4. *Input* Buku Tamu

#### 2. Halaman *Input* Kelas

Halaman input kelas digunakan admin untuk menambah data kelas baru ke dalam sistem dengan mengisi kelas dan keterangan dengan benar.

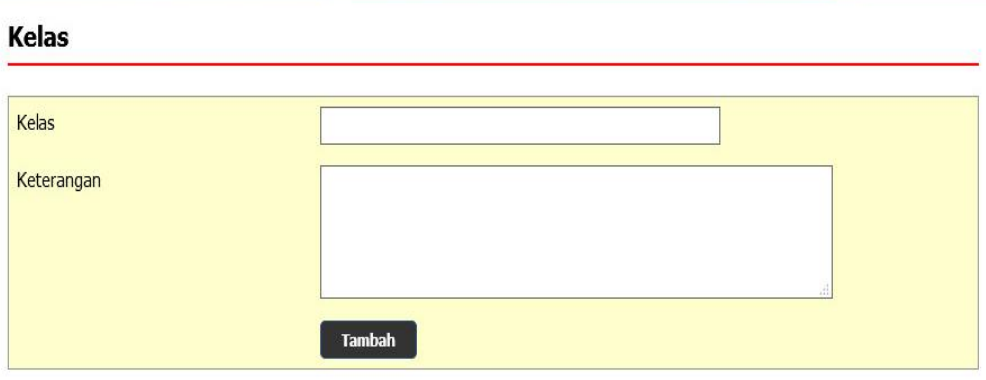

Gambar 5*. Input* Data Kelas

### 3. Halaman *Input* Pelajaran

Halaman input pelajaran digunakan admin untuk menambah data pelajaran baru ke dalam sistem dengan mengisi kode mata pelajaran dan nama mata pelajaran.

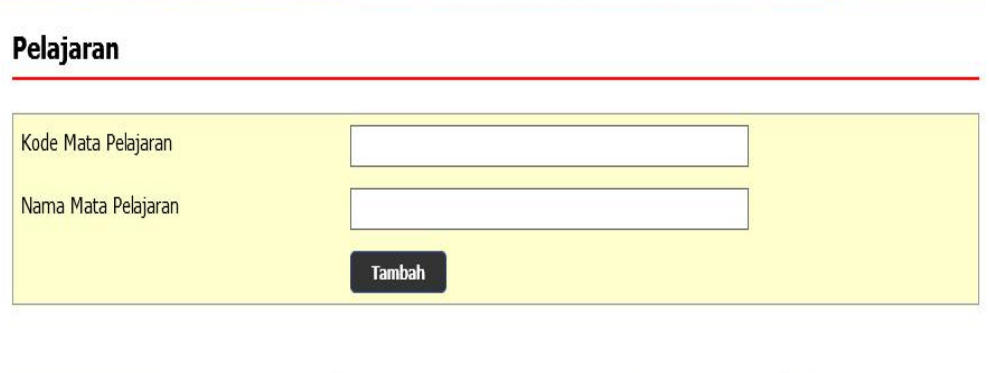

Gambar 6. *Input* Data Pelajaran

4. Halaman *Input* Siswa

Halaman input siswa digunakan admin untuk menambah data siswa baru ke dalam sistem dengan mengisi nisn, nama siswa, tanggal lahir, agama, email, alamat, kelas, nama orang tua dan foto.

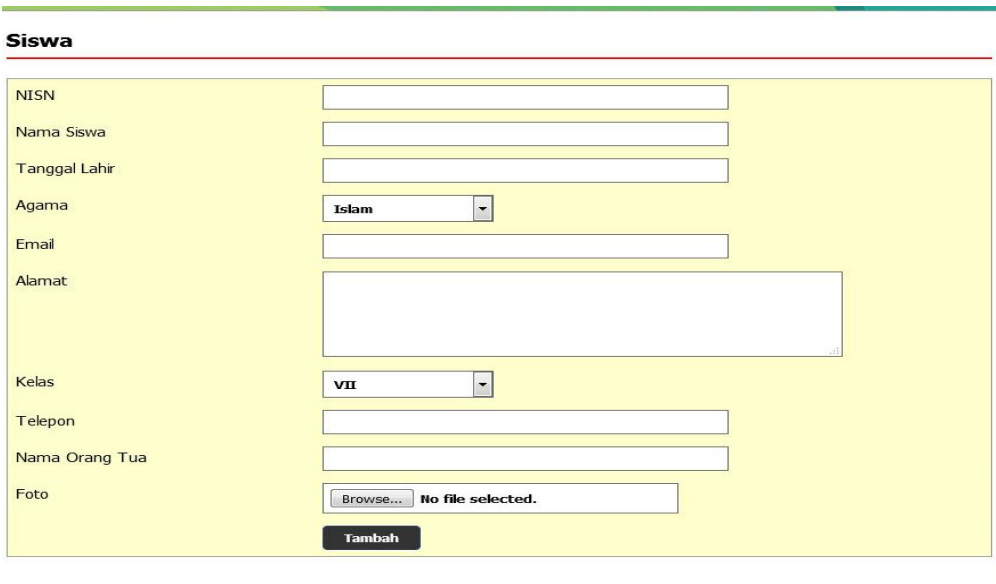

Gambar 7. *Input* Siswa

### 5. Halaman *Input* Guru

Halaman input guru digunakan admin untuk menambah data guru baru ke dalam sistem dengan mengisi nomor induk pegawai, nama guru, tanggal lahir, agama, email, alamat, mengajar pelajaran, pendidikan dan foto.

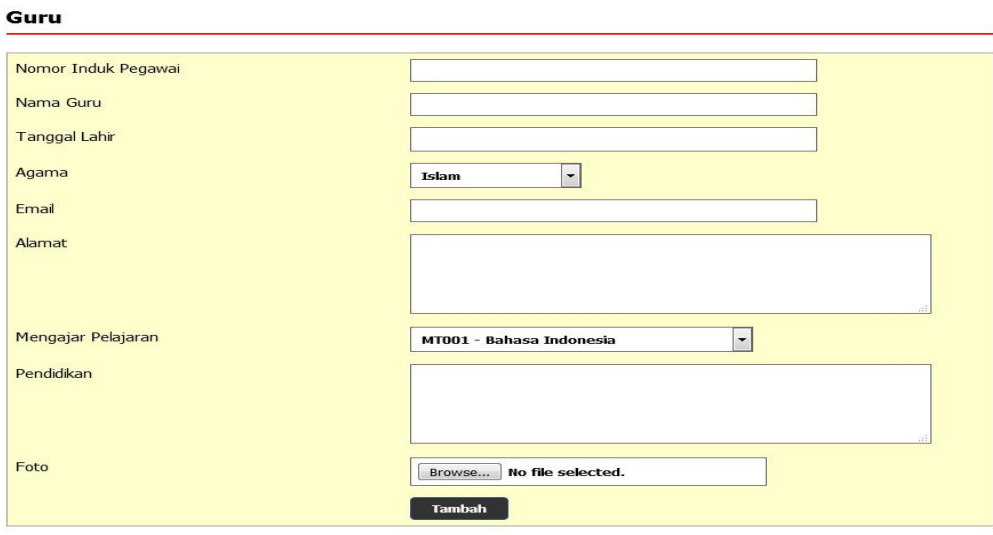

Gambar 8. *Input* Data Guru

### 6. Halaman *Input* Jadwal

Halaman input jadwal digunakan admin untuk menambah data jadwal baru ke dalam sistem dengan mengisi kelas, pelajaran, hari, jam, dan nama guru.

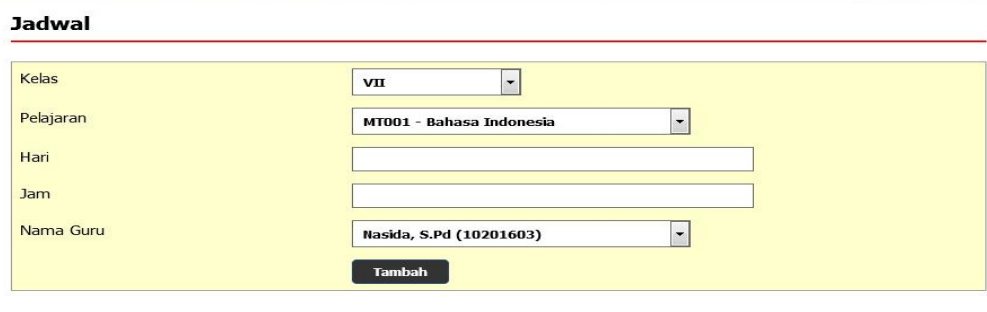

- Gambar 9. *Input* Jadwal
- 7. Halaman *Input* Materi Pelajaran

Halaman input materi digunakan admin untuk menambah data materi baru ke dalam sistem dengan mengisi judul materi, pelajaran, kelas, tipe dan file.

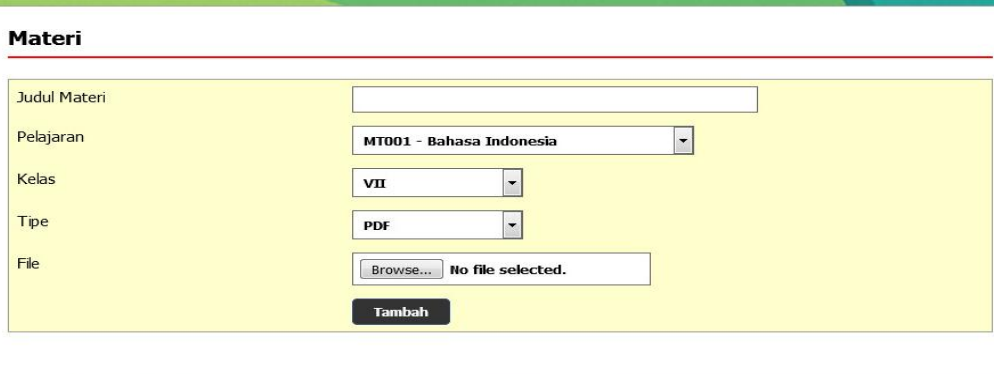

Gambar 10. *Input* Materi Pelajaran

### 8. Halaman *Input* Latihan

Halaman input latihan digunakan admin untuk menambah data latihan baru ke dalam sistem dengan mengisi mata pelajaran, kelas, pertanyaan, pilihan a, pilihan b, pilihan c, pilihan d, jawaban dan gambar.

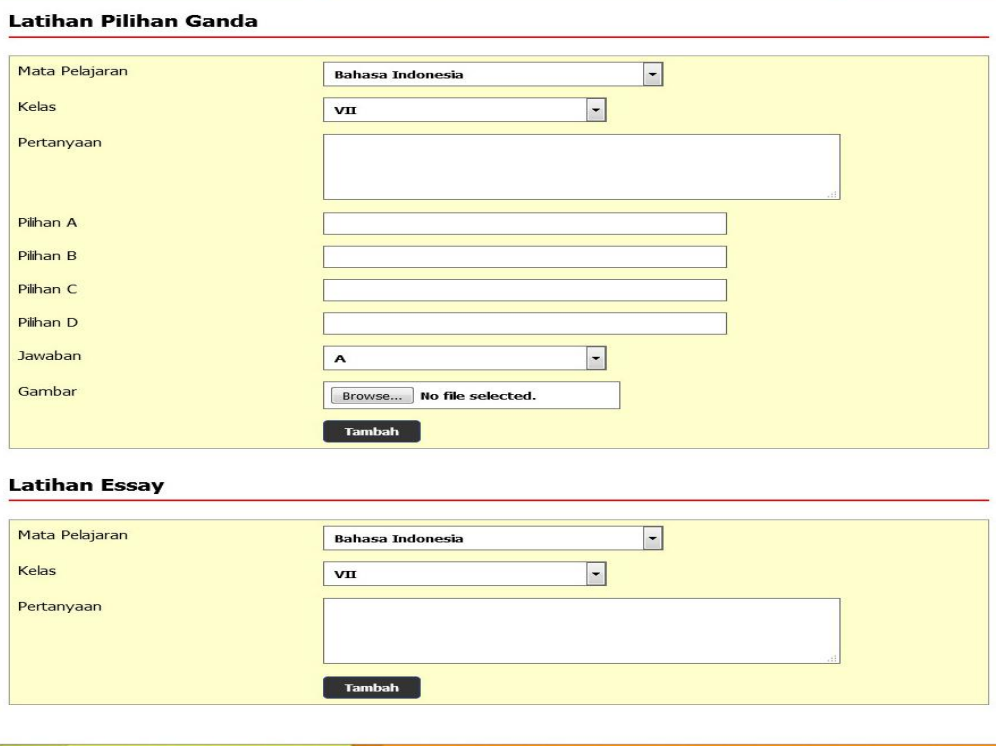

Gambar 11. *Input* Soal Latihan

### 9. Halaman *Input* Artikel

Halaman input artikel digunakan admin untuk menambah data artikel baru ke dalam sistem dengan mengisi judul artikel, pelajaran, kelas, tipe dan file.

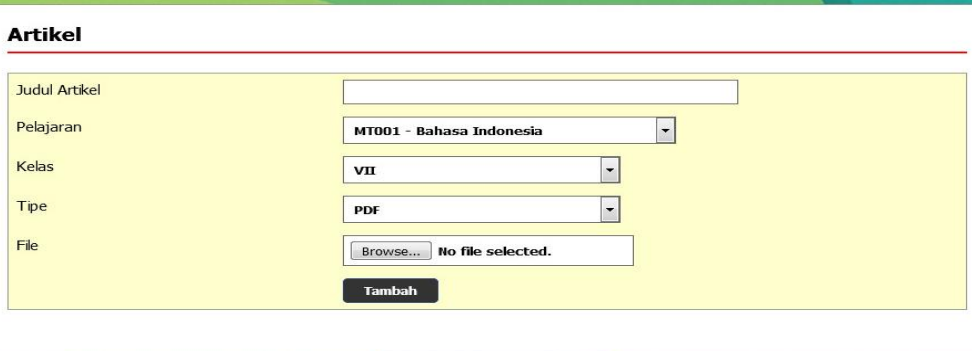

Gambar 12. *Input* Artikel

#### 10. Halaman *Input* Pengumuman

Halaman *input* pengumuman digunakan admin untuk menambah data pengumuman baru ke dalam sistem dengan mengisi judul pengumuman, keterangan dan gambar.

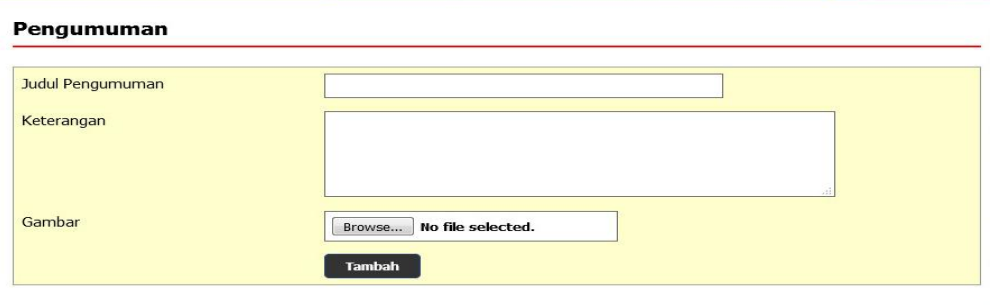

Gambar 13. *Input* Pengumuman

#### 11. Halaman *Input* Forum

Halaman *input* forum digunakan guru atau siswa untuk menambah data forum baru ke dalam sistem dengan mengisi judul forum, pelajaran, dan isi.

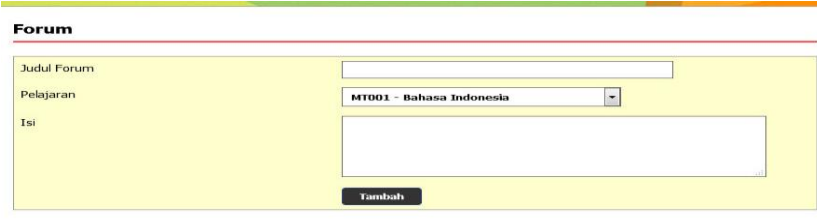

**Lihat Semua Forum** 

Gambar 14. *Input* Forum

12. Halaman *Home* Pengunjung

Halaman *home* pengunjung merupakan tampilan yang digunakan pengunjung saat pertama kali mengunjungi *website* ini terdapat *link-link* untuk membuka menu yang lain, sejarah berdiri serta visi dan misi dari MTS Negeri 1 Merangin.

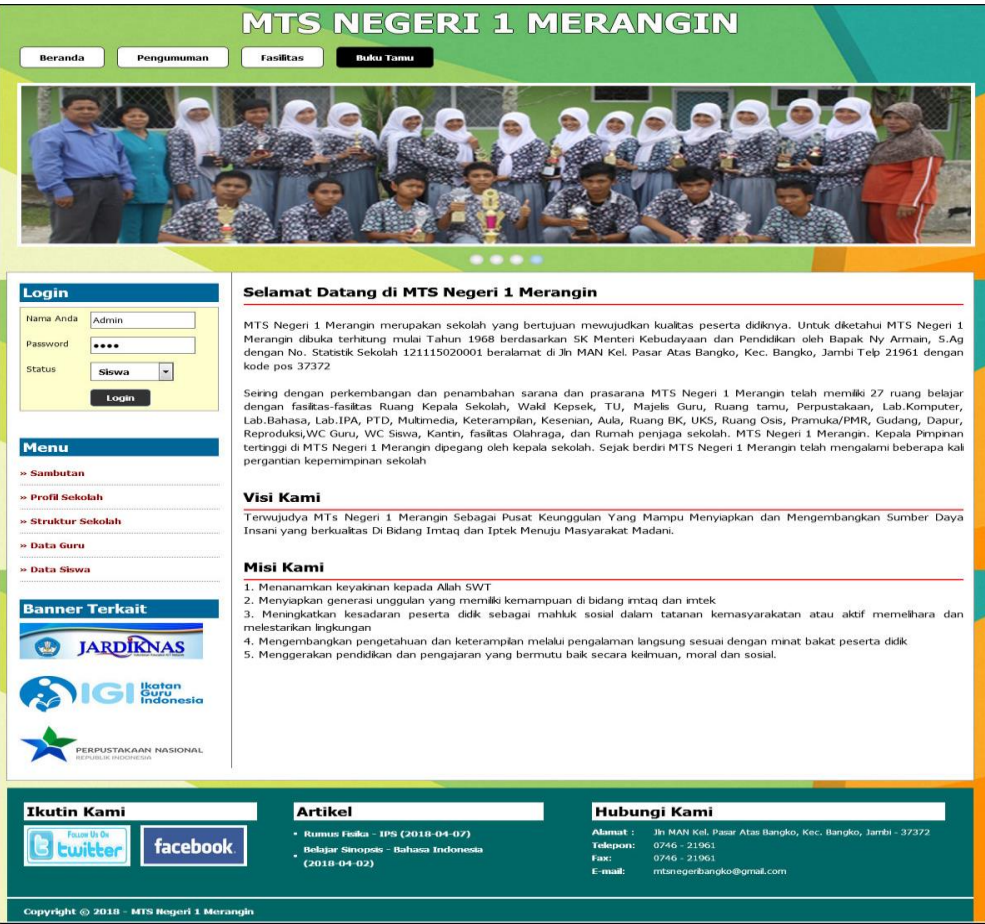

Gambar 15. *Home* Pengunjung

### 13. Halaman Melihat Pengumuman

Halaman melihat pengumuman berisikan informasi-informasi detail dari pengumuman dengan menampilkan file gambar ataupun pdf, tanggal, judul dan keterangan pada sistem.

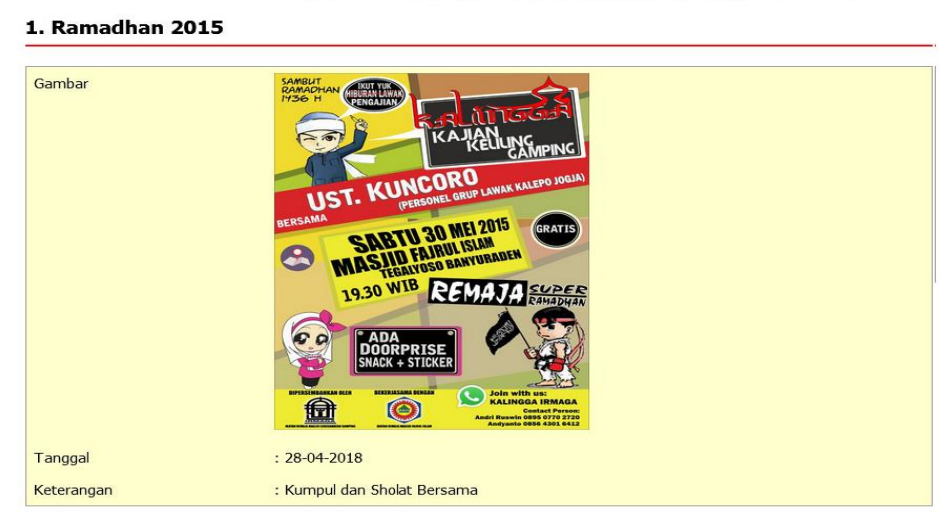

Gambar 16. Melihat Pengumuman

### 14. Halaman Melihat Artikel

Halaman melihat artikel berisikan informasi-informasi yang berguna untuk pembelajaran siswa dan juga terdapat *link* untuk mendownload artikel tersebut dengan menampilkan informasi tanggal, judul, pelajaran, dan tipe.

| <b>Judul Artikel</b>                                                                                                    | : Rumus Fisika                   |
|----------------------------------------------------------------------------------------------------|----------------------------------|
| Tanggal                                                                                                    | $: 2018 - 04 - 07$               |
| Pelajaran                                                                                                    | $:$ IPS                          |
| Artikel:<br>$1$ of 2<br>$\mathbf{a}$<br>Ш                                                                                                    | $\gg$<br>Automatic Zoom ÷<br>$+$ |
| $\Xi$ $\varnothing$<br>æ                                                                                                    |                                  |
| Rangkuman fisika smp pdf<br>۰<br>rangkuman materi fisika<br>smp pdf<br>rangkuman fisika smp<br>pdf<br>rangkuman fisika smp<br>doc<br>ringkasan fisika smp pdf<br>ringkasan materi fisika<br>smp pdf |                                  |

Gambar 17. Melihat Artikel

### 15. Halaman Melihat Buku Tamu

Halaman melihat buku tamu berisikan semua saran dan kritik dari pengunjung yang pernah mengisi buku tamu tersebut dengan menampilkan informasi nama tamu, email, dan saran / kritik.

# **Buku Tamu**

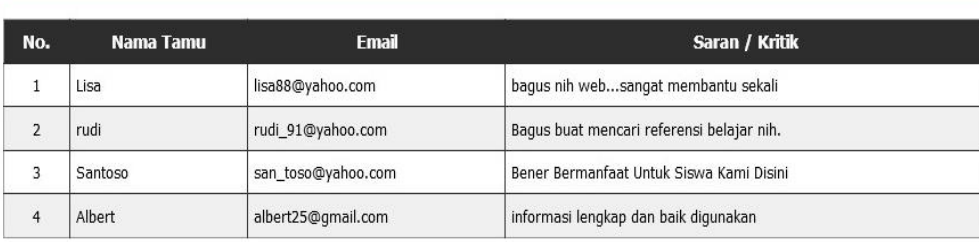

 $\langle 1 \rangle$ 

### Gambar 18. Melihat Buku Tamu

### 16. Halaman Melihat Kelas

Halaman melihat kelas hanya dapat diakses oleh admin yang digunakan untuk admin melihat data-data kelas dan juga terdapat *link* untuk menghapus kelas yang diinginkan.

**Kelas** 

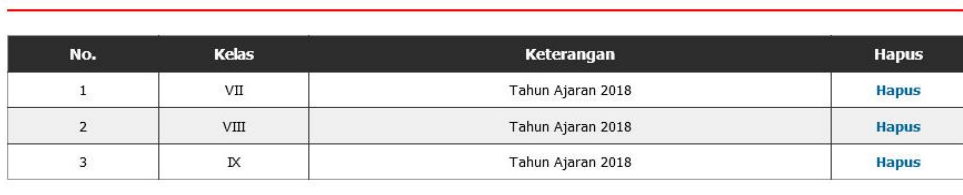

#### Gambar 19. Melihat Kelas

#### 17. Halaman Melihat Pelajaran

Halaman melihat pelajaran digunakan oleh admin untuk melihat data-data pelajaran dan juga terdapat *link* untuk menghapus pelajaran yang sesuai dengan keinginan.

#### Pelajaran

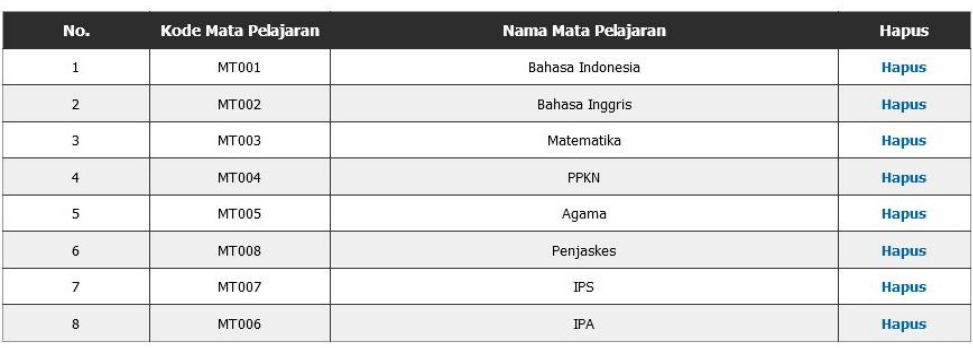

# Gambar 20. Melihat Pelajaran

#### 18. Halaman Melihat Siswa

Halaman melihat siswa hanya dapat digunakan oleh admin untuk melihat data-data siswa per kelas dan terdapat *link* untuk mengubah dan menghapus data siswa tersebut.

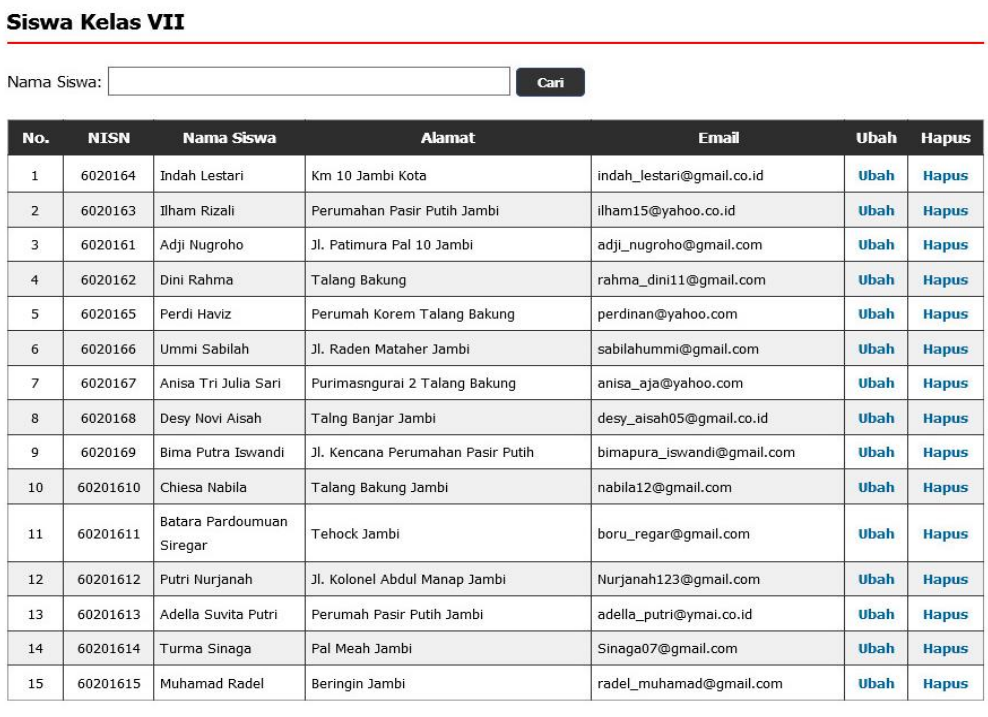

Gambar 20. Melihat Siswa

#### 19. Halaman Melihat Guru

Halaman melihat guru digunakan oleh admin untuk melihat data-data guru dan juga terdapa *link* untuk mengubah dan menghapus data guru tersebut.

### Guru

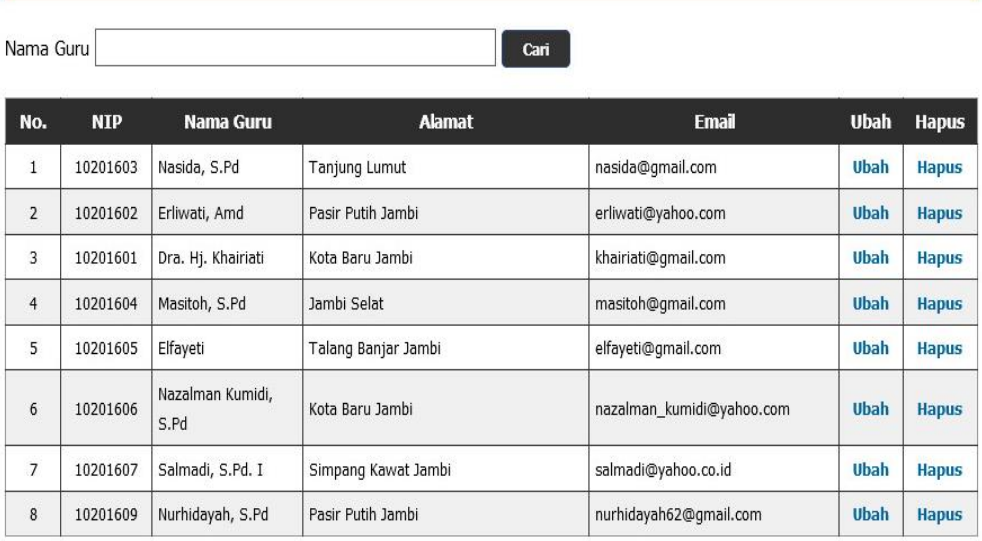

### Gambar 21. Melihat Guru

# 20. Halaman Melihat Jadwal

Halaman melihat jadwal digunakan oleh siswa atau guru untuk melihat jadwal pelajaran dan jadwal mengajar oleh guru.

# **Materi Kelas VII**

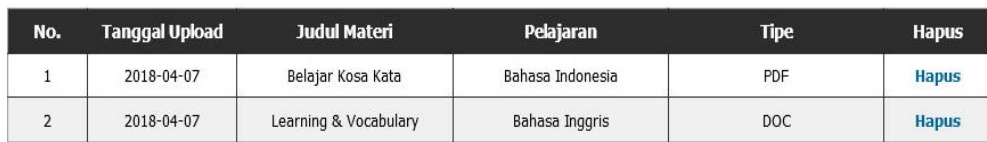

# Gambar 22. Melihat Jadwal

### 21. Halaman Melihat Materi

Halaman melihat materi digunakan oleh siswa atau guru untuk melihat data-data materi pelajaran dan terdapat *link* untuk mendownload materi sesuai dengan keinginan.

# Jadwal Kelas IX

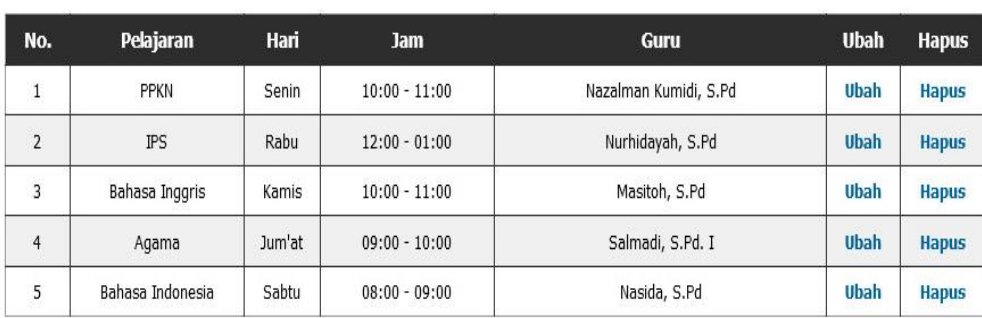

### Gambar 23. Melihat Materi

#### 22. Halaman Mengerjakan Latihan

Halaman mengerjakan latihan digunakan oleh siswa untuk menlakukan pembelajaran dalam *web* dimana siswa diwajibkan untuk mengisi latihan tersebut.

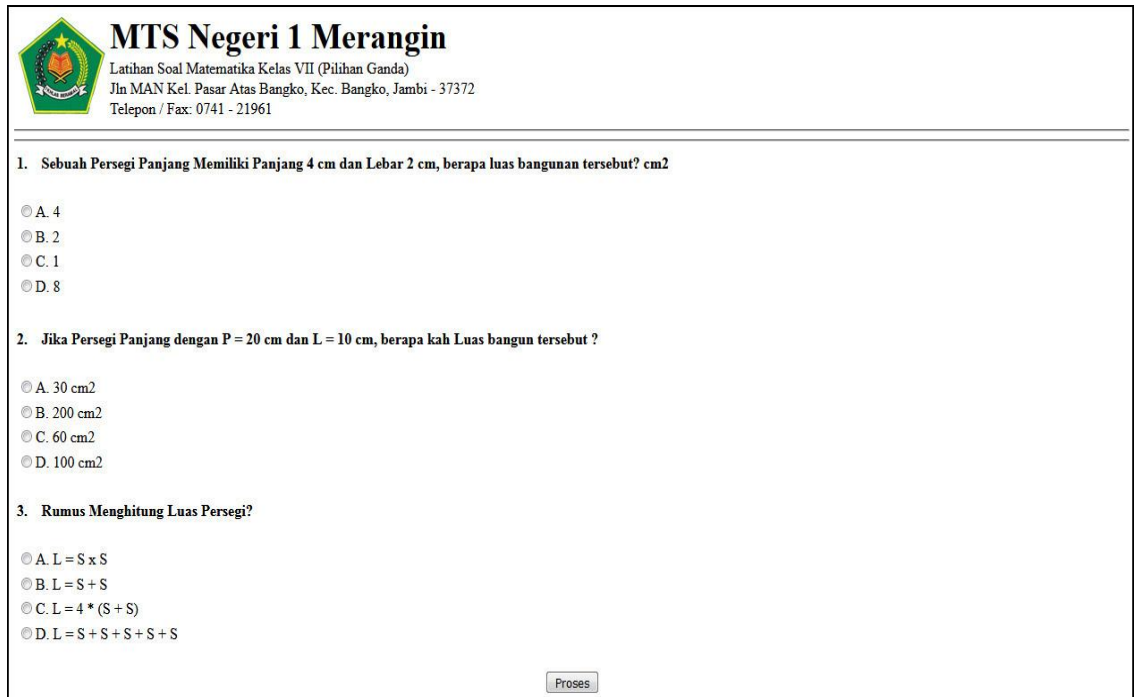

Gambar 24. Mengerjakan Latihan

### 23. Halaman Melihat Forum

Halaman melihat forum digunakan oleh admin, siswa atau guru untuk melihat data forum yang telah terbuat dengan menampilkan tanggal, judul pelajaran, pembuat, kelas, jumlah balasan dan *link* untuk membaca forum.

| Pembuat        | : Rosita (Guru) |  |
|----------------|-----------------|--|
| Pelajaran      | : Penjaskes     |  |
| Jumlah Balasan | : 1             |  |
|                | : <b>Baca</b>   |  |

2. Aljabar Linear (2018-04-28)

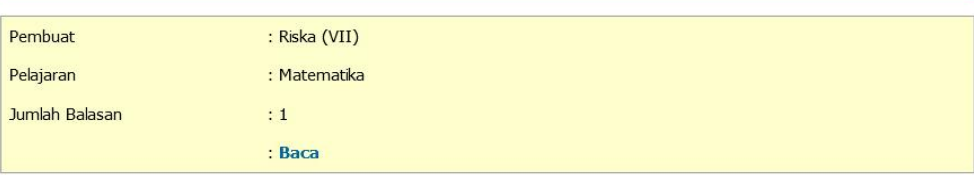

#### Gambar 25. Melihat Forum

# **5. KESIMPULAN DAN SARAN**

### *5.1. Kesimpulan*

Setelah melalui tahapan penelitian, maka dapat disimpulkan bahwa :

- 1. Penelitian ini menghasilkan sebuah sistem E-Learning dibangun menggunakan Adobe Dreamweaver yang berjalan di web server lokal xampp server.
- 2. Aplikasi E-Learning pada MTS Negeri 1 Merangin dapat mempermudah proses pembelajaran dan menjadi solusi dari masalah keterbatasan ruang dan waktu sebagai pendukung proses pembelajaraan secara konvensional, sehingga diharapkan dapat meningkatkan kualitas pembelajaran pada MTS Negeri 1 Merangin.

3. Sistem E-Learning memiliki kelengkapan fitur-fitur pembelajaran seperti fitur untuk download materi, mengerjakan soal, forum dan chat.

### *5.2. Saran*

Adapun saran yang dapat penulis berikan adalah sebagai berikut:

- 1. Diharapkan semua mata pelajaran setiap kelas pada MTS Negeri 1 Merangin dapat didaftarkan ke dalam sistem E-Learning ini sehingga semua siswa pada MTS Negeri 1 Merangin dapat menggunakan sistem E-Learning ini.
- 2. Dalam pengembangan sistem selanjutnya, diharapkan guru dan siswa dapat mendaftarkan diri mereka sendiri dengan mengirim e-mail kepada admin untuk di konfirmasi.
- 3. Pembuatan website ini belum sempurna, diharapkan ada tahap pengembangan agar lebih baik dan lebih lengkap informasinya sehingga bermanfaat bagi pengelola dan pengguna website

### **DAFTAR PUSTAKA**

- [1] Bella Neyfa. "E-canteen android-based application design using object oriented analysis & design method." <https://media.neliti.com/media/publications/123796-ID-perancangan-aplikasi-e-canteen-berbasis.pdf> , 3(1), Mei 2018.
- [2] Nyimas Sriwihajriyah, et al. "Sistem Pembelajaran Dengan E-Learning untuk Persiapan Ujian Nasional Pada SMA Pusri Palembang ". *Jurnal Sistem Informasi (JSI)*. VOL. 4, NO. 1, Pages 450-467, April 2012.
- [3] Kun Khamidah, Ramadian Agus Triyono, "Pengembangan Aplikasi E-Learning Berbasis Web Dengan Php Dan My SQL Studi Kasus SMPN 1 Arjosari." *IJNS : Indonesian Journal of Network & Security*, Vol 2 No. 2, April 2013, Pages 1-7, [http://dx.doi.org/10.1123/ijns.v2i2.236.](http://dx.doi.org/10.1123/ijns.v2i2.236)
- [4] Maryo Irsan. "Analisis Pemanfaatan E-learning Sebagai Media Pembelajaran di Universitas Negeri Semarang (UNNES)", http://eprints.binadarma.ac.id/210/1/Laporan%20KKP%20Analisis%20Pemanfaatan%20Elearning%20Sebagai%20Media%20Pembelajaran%20di.pdf , 3(1), Mei 2018.
- [5] Deni Darmawan. *Pengembangan E-learning Teori dan Desain*, Bandung : PT Remaja Rosdakarya Offset, 2014, pp. 29
- [6] Muhammad Ridwan, "Perancangan Sistem E-Learning sebagai Media Pembelajaran pada SMK PGRI 1 Kota Jambi", *Skripsi, STIKOM Dinamika Bangsa, Jambi,* 2017.
- [7] Ahmad Syahroni, "Perancangan dan Implementasi E-Learning pada SMAN 2 Kuala Tungkal." *Skripsi, STIKOM Dinamik Bangsa, Jambi,* 2017.
- [8] Ambo Tuo, "Perancangan E-Learning Pada SMA Negeri 4 Tanjung Jabung Timur", *Skripsi, STIKOM Dinamika Bangsa, Jambi,* 2017.
- [9] Pressman, Roger S, Software Engineering : *A Pratitioner's Approach, Seventh Edition*, Mc Graw Hill, New York, 2010.
- [10] Shelly, Gary B., Rosenblatt, Harry J., *System Analysis and Design*, Ninth Edition, Hlm. 151, Course Technology, USA, 2012 .